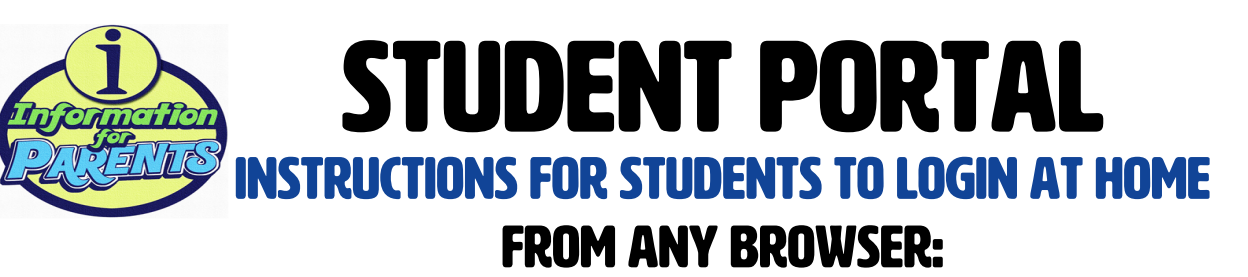

**1.** Type **portal.egusd.net** and press **Enter.**

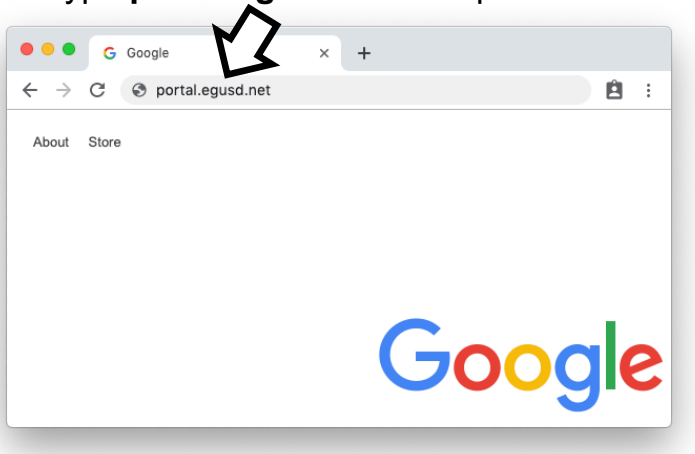

**2.** Click the blue **Sign-in** button.

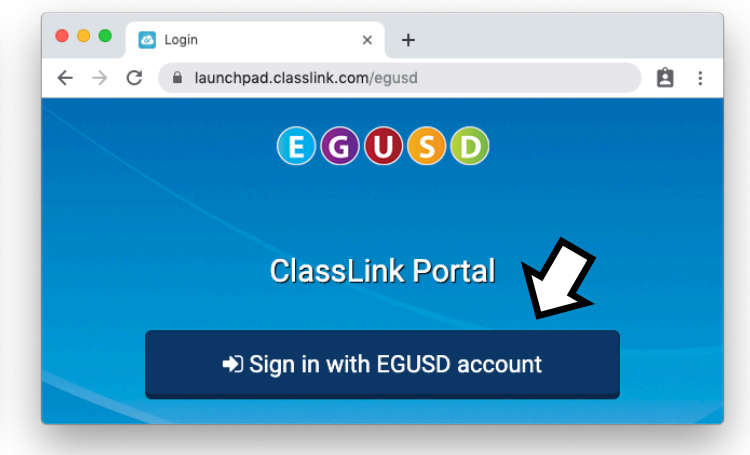

**4.** You're in! Click on an **Icon** to get started.

**3.** Enter **Username** & **Password**, then click the **Sign-in** button.

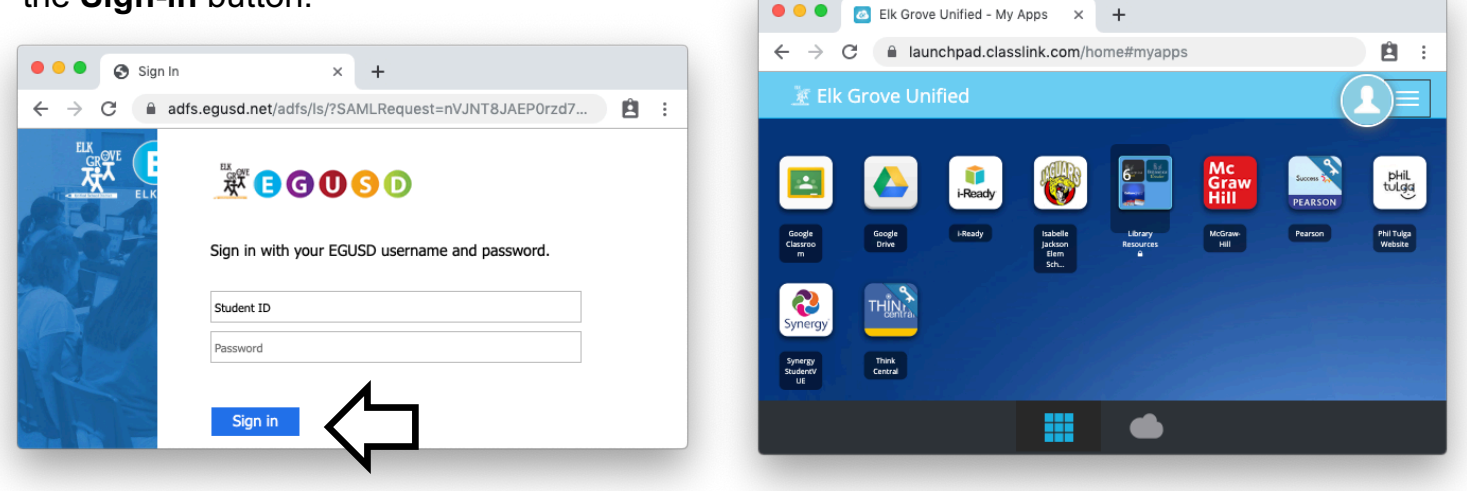

## WHAT IS MY STUDENT'S USERNAME & PASSWORD?

**Username:** Student ID number

**Password:** Last 4 of Student ID **+** 2-digit birth month **+** 2-digit birth day

**EXAMPLE** (if birthday is **Jan 2nd**)**:**

**Username:** 55443322

**Password:** 3322**0102**